# **Implementation of Google App Script in Cloud-Based Data Search Application**

**Asyraful Insan Asry\* 1** <sup>1</sup>Politeknik ATI Makassar e-mail: asyraful@atim.ac.id\*

### *Abstract*

*The data search application is an important part of the information system that is related to data access, but in searching for data, ease of searching is needed from a set of data available in a data storage center or in this study called a database. The database used in this study uses Google's office cloud application, namely spreadsheet.*

*Google App Script is a programming-based JavaScript script that runs on the server side, making it a cloud-based script, especially on the Google platform. The advantage of Google App Script is that it can modify Google's cloud application, especially the spreadsheet used in this study.*

*The implementation of Google App Script in data search in this study also uses additional scripts to design a user interface-based website application, namely HTML, CSS, and Javascript.*

*The stages in this study begin with the initial data input using a sample of student data entered in the Google Sheet or Spreadsheet application, then the spreadsheet will call the Google App Script to modify the data so that it can be implemented in the form of a website and create a data search function. The results of the study are expected to display data and perform search functions well without requiring a domain or hosting.*

*Keyword: Google App Script, Cloud, Spreadsheet, HTML, CSS, Javascript, Data, Data Search*

### **Abstrak**

Aplikasi pencarian data merupakan bagian penting dalam sistem informasi yang berhubungan dalam pengaksesan data, namun dalam mencari data diperlukan kemudahan dalam pencarian dari sekumpulan data yang tersedia dalam suatu pusat penyimpanan data atau dalam penelitian ini disebut database. Database yang digunakan dalam penelitian ini menggunakan aplikasi office cloud Google yaitu spreadsheet.

Google app script merupakan script berbasis pemrograman javascript yang berjalan disisi server sehingga bisa dikatakan script berbasis cloud khususnya pada platform Google. Keunggulan dari Google app script yaitu dapat memodifikasi aplikasi cloud dari Google, khususnya spreadsheet yang digunakan dalam penelitian ini.

Implementasi Google app script pada pencarian data pada penelitian ini juga menggunakan script tambahan untuk mendesain tatap muka atau user interface aplikasi yang berbasis website, yaitu HTML, CSS dan Javascript.

Tahapan dalam penelitian ini diawali penginputan data awal menggunakan sampel data mahasiswa yang diinput dalam aplikasi google sheet atau spreadsheet kemudian spreadsheet akan memanggil Google app script untuk memodifikasi agar data tersebut dapat diimplementasikan dalam bentuk website dan membuat fungsi pencarian data. Hasil dari penelitian diharapkan dapat menampilkan data serta dapat melakukan fungsi pencarian dengan baik tanpa harus membutuhkan domain maupun hosting.

**Kata kunci**: Google app script, Cloud, Spreadsheet, HTML, CSS, Javascript, Data, Pencarian data

## **1. Pendahuluan**

Aplikasi pencari data merupakan suatu program komputer yang dirancang untuk mencari informasi berdasarkan satu atau kelompok kata kunci kepada pengguna yang tersimpan dalam layanan website seperti World Wide Web (WWW), File Transfer Protocol, Mailing List, atau News Group yang berada dalam sebuah atau sejumlah server dalam batasan suatu jaringan [1]. Oleh sebab itu, tidak salah jika mesin pencari (seperti: google, yahoo, dll) digunakan oleh semua kalangan pengguna untuk memenuhi kebutuhan sumber informasinya. Saat ini, kebanyakan aplikasi pencari data masih berbasis konten dalam menemukan suatu informasi. Konten dalam hal ini adalah pencarian berdasarkan kata kunci yang diinputkan pengguna yang dihubungkan langsung dengan basis data. Kekurangan dari mesin pencari seperti ini adalah terkadang informasi yang didapatkan tidak sesuai dengan konteks kata kunci yang dimasukkan pengguna ataupun dokumen yang diharapkan malah berada di halaman lainnya. Bahkan pengguna harus mengetik ulang kata kunci agar informasi yang didapatkan benar benar sesuai dengan yang diinginkan.

Mengatasi persoalan tersebut, maka akan dikembangkan sebuah aplikasi yang akan meranking dokumen menggunakan web semantik dalam hal ini menggunakan ontologi, agar informasi atau dokumen yang didapatkan pengguna sesuai dan relevan dengan konteks kata kunci yang dimasukkan pengguna. Web semantik itu sendiri dicetuskan oleh Tim Berners-Lee, penemu World Wide Web (WWW) dimana dapat melakukan pencarian informasi yang sama persis dengan kata kunci yang dimasukkan dan akan menampilkan informasi yang relevan dengan kata kunci karena web semantik akan mampu memahami makna dari sebuah kata atau konsep. Dalam web semantik sebuah query akan diperluas dengan cara menambahkan kata yang relevan dengan kata kunci yang dimasukkan. Setelah itu data akan dicari dalam basis data menggunakan query yang telah diperluas.

Hal ini akan menampilkan data lebih banyak lagi sehingga data harus dilakukan pembobotan dan diberi rangking ketika akan di tampilkan [2]. Pembobotan dokumen dilakukan dengan menggunakan metode tf-idf dan ontologi. 2 Pada saat ini, terdapat beberapa penelitian terkait dengan web semantik, antara lain: Implementasi web semantik untuk aplikasi pencarian tugas akhir menggunakan ontologi dan Cosine Similarity [3]. Dalam penelitian tersebut nilai tfidf untuk pembobotan dokumen dan Cosine similarity untuk mengukur tingkat kemiripan dokumen dengan dataset yang digunakan adalah judul serta abstrak dari tugas akhir. Pencarian data dengan menggunakan *Google app script* telah diterapkan pada perancangan database untuk mengetahui performance indikator mata kuliah.

## **2. Metode Penelitian**

Penelitian dilaksanakan di Laboratorium Komputer, yang bertempat di Politeknik ATI Makassar pada bulan April s/d September 2022. Bahan penelitian yang digunakan meliputi kumpulan data yang tersimpan pada spreadsheet, sedangkan alat yang digunakan adalah seperangkat sistem komputer yang terkoneksi internet, akun Gmail untuk dapat menggunakan aplikasi cloud dari Google.

Jenis penelitian merupakan penelitian lapangan (field research) yaitu penelitian yang langsung mengambil data sesuai yang ada di lapangan, Penelitian kualitatif berlangsung secara apa adanya atau alamiah, hasil penelitian kualitatif bersifat deskripsi analisis. Dalam hal ini masalah yang diteliti berdasarkan data yang sudah ada dan digunakan untuk acuan pencarian data mahasiswa. Adapun data primer dalam penelitian ini adalah hasil dari form absen mahasiswa dan data sekunder atau data tidak langsung untuk membantu dalam hal mengenai gambaran pemanfaatan Google App Script pada pencarian data.

Data penelitian dilakukan dengan pengambilan data berdasarkan form data absen mahasiswa dan studi literatur berdasarkan referensi penelitian sebelumnya. Pada gambar 1. Diagram alir kerangka pemikiran, yaitu tahapan penelitian mulai dari studi literatur.

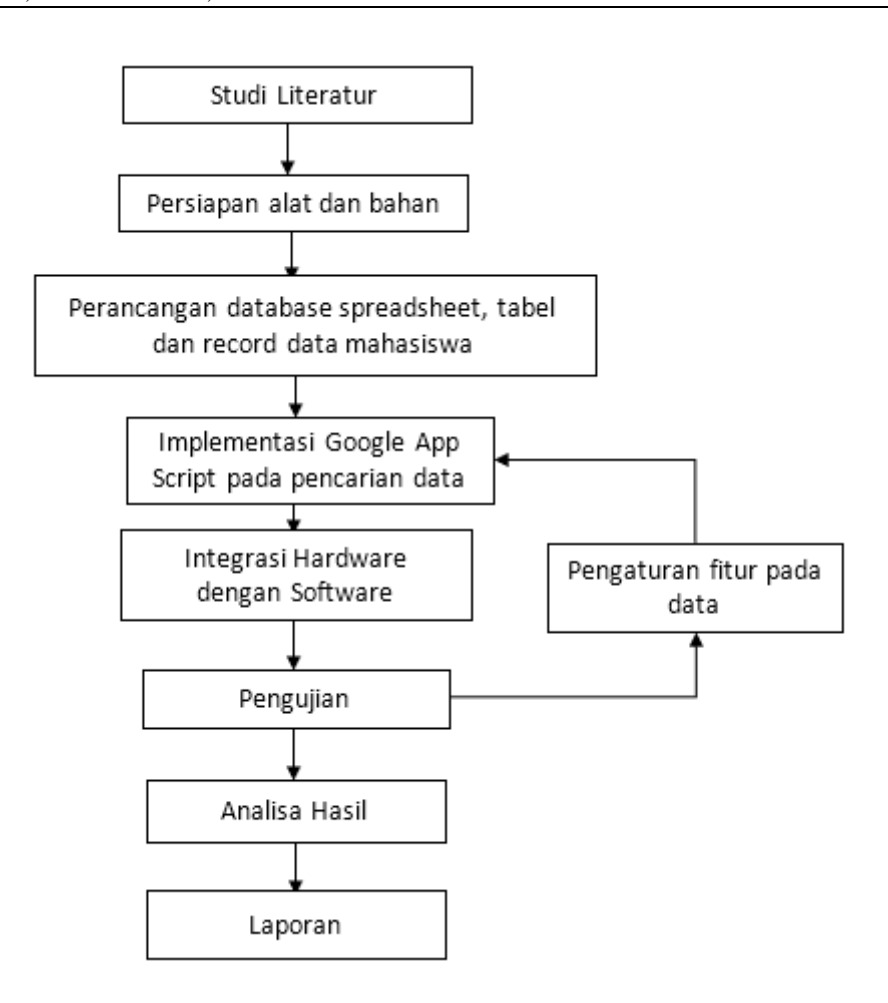

*Gambar 1 Diagram alir kerangka pemikiran*

Pelaksanaan penelitian dilakukan tahapan studi literatur dengan mencari dan mempelajari teori tentang Google App Script dan Google Spreadsheet serta bahasa script yang digunakan antara lain Javascript dan databasenya yaitu spreadshhet dari Google serta script tampilan desain web, yaitu HTML dan CSS. Alat yang digunakan antara lain sistem komputer atau notebook yang terkoneksi internet serta memiliki akun Gmail untuk dapat mengakses fungsi aplikasi Google cloud.

Eksperimen dilakukan dengan membuat aplikasi pencarian data berbasis cloud dengan implementasi dari tampilan website, data diambil dari spreadsheet yang merupakan salah satu aplikasi cloud dari google, selanjutnya data tersebut dipanggil menggunakan google app script. Ketika script berjalan dengan baik maka data tersebut akan tampil di halaman website pada browser yang menampilkan text input untuk pencarian data serta tabel untuk menampilkan data yang akan dicari.

# **3. Hasil dan Pembahasan**

Tahapan pertama setelah data mahasiswa dikumpulkan dalam file google spreadsheet yang terdiri dari data nim, nama, jenis kelamin, asal, jurusan dan nilai akhir seperti pada gambar 2 berikut.

### **JEAT** : *Journal of Electrical and Automation Technology* e-ISSN : 2830-0939 VOL. 1, No.2, Desember 2022, hal. 88 - 93

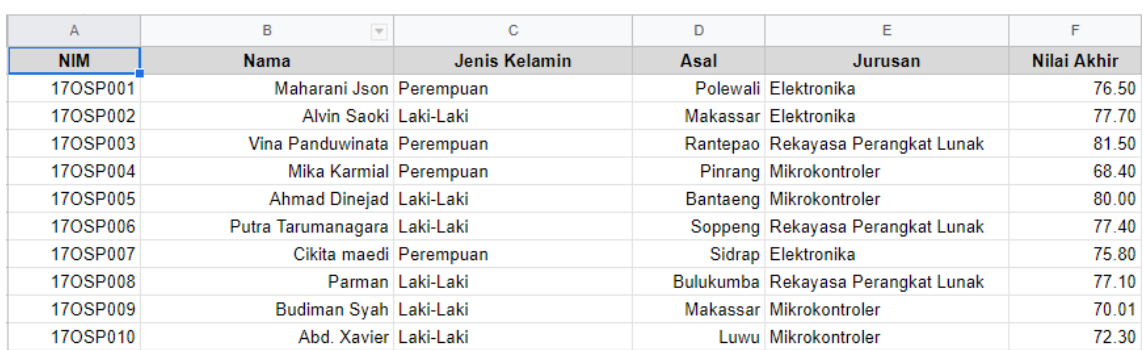

### *Gambar 2 Data mahasiswa pada Google spreadsheet*

Setelah data telah dipersiapkan pada spreadsheet selanjutnya dilakukan penginputan script dengan Google App Script (GAS). Tujuan dari GAS untuk menarik data dari google spreadhseet yang telah dibuat sebelumnya dalam bentuk tabel. Penggunaan GAS terdiri dari dua cara, yaitu secara standalone, yaitu file GAS dibuat diluar dari file Google spreadsheet, dengan melalui Google drive dan memilih tombol NEW pada menu sebelah kiri atas. Cara yang kedua yaitu terikat dengan file Google spreadsheet itu sendiri yang sudah diisi data mahasiswa, caranya dengan memilih menu extension dan pilih Google App Script seperti pada gambar 3 berikut.

| ᄩ                                               |                                | File Edit View Insert Format Data Tools Extensions Help |  |          |             |              | Last edit was on November 17 |                         |   |  |
|-------------------------------------------------|--------------------------------|---------------------------------------------------------|--|----------|-------------|--------------|------------------------------|-------------------------|---|--|
| $100\% - $ \$<br>요 신호 권<br>% 0<br>$.00 \t123 -$ |                                |                                                         |  |          | 巴 Add-ons   |              |                              | ь                       |   |  |
| A <sub>1</sub>                                  | İХ<br>$\overline{\phantom{a}}$ | <b>NIM</b>                                              |  | $(\ast)$ | Macros      |              |                              | þ.                      |   |  |
|                                                 | А                              | в                                                       |  | W        | Apps Script |              |                              |                         | E |  |
|                                                 | <b>NIM</b>                     | <b>Nama</b>                                             |  |          |             | $\mathbf{u}$ |                              |                         |   |  |
| $\overline{2}$                                  | 17OSP001                       | Maharani Json Peremp                                    |  |          | AppSheet    |              |                              |                         |   |  |
| 3                                               | 17OSP002                       | Alvin Saoki Laki-La                                     |  |          |             |              |                              |                         |   |  |
| 4                                               | 17OSP003                       | Vina Panduwinata Perempuan                              |  |          |             |              |                              | Rantepao Rekayasa Pera  |   |  |
| 5                                               | 170SP004                       | Mika Karmial Perempuan                                  |  |          |             |              | Pinrang Mikrokontroler       |                         |   |  |
| 6                                               | 17OSP005                       | Ahmad Dinejad Laki-Laki                                 |  |          |             |              |                              | Bantaeng Mikrokontroler |   |  |

*Gambar 3 Membuat editor App Scipt pada spreadsheet*

Pada editor GAS, terlebih dahulu dibuat script pada Code.gs, fungsi dari script ini sebagai sisi server, hal utama yang harus diketahui adalah ID google spreadSheetId dan dataRange yang berisi baris data mahasiswa. Fungsi doGet() pada file Code.gs untuk menampilkan halaman dan mengembalikan objek HtmlOutput. Fungsi getData() bertujuan mengembalikan data dalam bentuk larik atau array sedangkan pada fungsi include() digunakan untuk menyertakan file javascript.html di dalam file index.html. berikut tampilan script lengkap pada file code.gs pada gambar 4.

```
function doGet() {
      | return HtmlService.createTemplateFromFile('Index').evaluate();
 \overline{2}\overline{3}\overline{4}\overline{5}//GET DATA FROM GOOGLE SHEET AND RETURN AS AN ARRAY
6
      function getData() \left\{var spreadSheetId = "1vh5AElr7shGFB3gmdKPFOP_NoCM-KoAG_GbWho710Zc"; //CHANGE
 \overline{7}\overline{8}var dataRange = "Data!A2:F"; //CHANGE
\overline{9}10var range = Sheets. Spreadsheets. Values.get(spreadSheetId, dataRange);
11var values = range.values;
1213return values;
1415
     //INCLUDE JAVASCRIPT AND CSS FILES
16
17//REF: https://developers.google.com/apps-script/guides/html/best-practices#separate_html_css_and_javascript
18
19function include(filename) {
20return HtmlService.createHtmlOutputFromFile(filename)
21.getContent();
```
*Gambar 1 Script GAS pada file code.gs*

Setelah dilakukan penginputan script GAS pada google spreadshhet yang berisi data mahasiswa, maka aplikasi pencarian data berbasis website siap di build, tahapan yang dilakukan adalah memilih tpmbol deploy pada kanan atas pada halaman editor GAS, dan pilih new deployment karena saat aplikasi dibuat baru pertama kali di deploy. Hasil dari aplikasi tersebut dapat dilihat pada gambar 5. Dari gambar tersebut telah berhasil menampilkan data mahasiswa serta dapa melakukan pencarian data pada menu serach bagian kanan atas.

Setelah aplikasi berhasil tampil pada halaman browser dengan menggunakan link script.google.com, beberapa fitur selain pencarian data dapat ditampilkan seperti dalam pengurutan data, ini dapat dilakukan dengan mengklik header pada tabel data yag muncul pada aplikasi tersebut, sehingga secara otomatis data diurutkan berdasarkan *ascending* maupun *descending*.

| Show<br>$10 \div$                                             | entries                   |                        | Search:          |                             |     |                      |  |  |  |  |
|---------------------------------------------------------------|---------------------------|------------------------|------------------|-----------------------------|-----|----------------------|--|--|--|--|
| <b>NIM</b><br>Ť.                                              | îI.<br><b>Nama</b>        | <b>Jenis Kelamin1L</b> | 1L<br>Asal       | Jurusan                     | ŤJ. | <b>Nilai Akhir</b> 1 |  |  |  |  |
| 17OSP001                                                      | Maharani Ison             | Perempuan              | Polewali         | Flektronika                 |     | 76.50                |  |  |  |  |
| 17OSP002                                                      | Alvin Saoki               | Laki-Laki              | Makassar         | Elektronika                 |     | 77.70                |  |  |  |  |
|                                                               | 17OSP003 Vina Panduwinata | Perempuan              | Rantepao         | Rekayasa Perangkat<br>Lunak |     | 81.50                |  |  |  |  |
| 17OSP004                                                      | Mika Karmial              | Perempuan              | Pinrang          | Mikrokontroler              |     | 68.40                |  |  |  |  |
| 17OSP005                                                      | Ahmad Dinejad             | Laki-Laki              | Bantaeng         | Mikrokontroler              |     | 80.00                |  |  |  |  |
| 17OSP006                                                      | Putra<br>Tarumanagara     | Laki-Laki              | Soppeng          | Rekayasa Perangkat<br>Lunak |     | 77.40                |  |  |  |  |
| 17OSP007                                                      | Cikita maedi              | Perempuan              | Sidrap           | Elektronika                 |     | 75.80                |  |  |  |  |
| 17OSP008                                                      | Parman                    | Laki-Laki              | <b>Bulukumba</b> | Rekayasa Perangkat<br>Lunak |     | 77.10                |  |  |  |  |
| 17OSP009                                                      | <b>Budiman Syah</b>       | Laki-Laki              | Makassar         | Mikrokontroler              |     | 70.01                |  |  |  |  |
|                                                               | 17OSP010 Abd. Xavier      | Laki-Laki              | Luwu             | Mikrokontroler              |     | 72.30                |  |  |  |  |
| Previous<br><b>Next</b><br>1<br>Showing 1 to 10 of 10 entries |                           |                        |                  |                             |     |                      |  |  |  |  |

*Gambar 2 Aplikasi pencarian data berbasis website*

# **4. Kesimpulan**

Penelitian ini menghasilkan sebuah aplikasi pencarian data mahasiswa menggunakan Google App Script berbasis cloud untuk Politeknik ATI Makassar dalam mempermudah dan mempercepat proses pencarian data mahasiswa, aplikasi ini dapat menggunakn data mentah dari absen kehadiran mahasiswa serta data induk mahasiswa yang behubungan dengan nilai penilaian perkuliahan. Hasil dari penelitian ini aplikasi dapat menampilkan contoh data mahasiswa dari data tabel spreadsheet dan dapa dilakukan pencarian data berbasis website.

# **Referensi**

- [1] Khairunnisa, K. (2015). Penjadwalan perkuliahan otomatis. FIBONACCI: Journal Pendidikan Matematika dan Matematika, 1(1), 1-14
- [2] Aprianto, R., Wulandari, W., Hafifah, N. (2018). Pengembangan aplikasi web mobile penjadwalan tugas aparatur desa untuk meningkatkan layanan masyarakat. Journal Teknologi Komputer dan Sistem Informasi, 1(3), 81-86.
- [3] Ganapathy, R. (2016). Learning google apps script. Packt Publishing Ltd.
- [4] Airinei, D., dan Homocianu, D. (2017). Cloud computing based web applications. examples and considerations on google apps script. Dalam Proceedings of the ie 2017 international conference (hal. 64–69).
- [5] Irma, I., Ferdiana, R., dan Nugroho, L. E. (2017). Implementasi cloud computing sebagai digital asset management (dam) di istana kepresidenan yogyakarta.